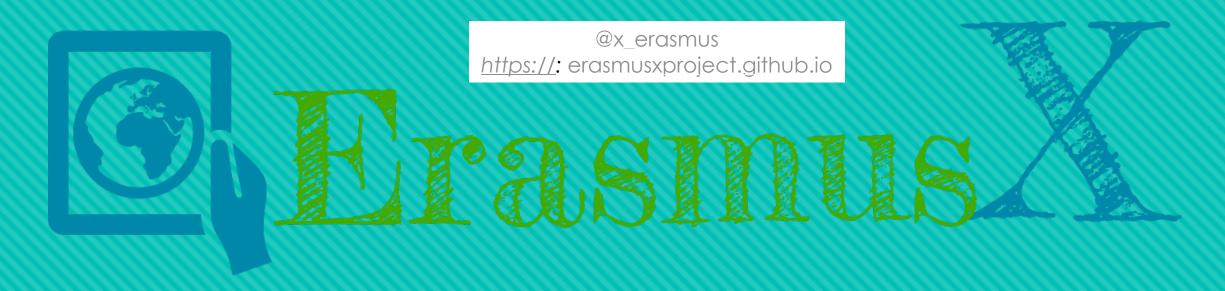

#### **Best Practices for Online Teaching**

based on Vai, M & Sosulski (2017) Riga 28 May 2019

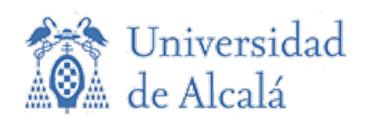

soraya.garcia@uah.es

#### Differences in online teaching

- Absence of a physical meeting space
- Time spent planning and creating online content
- Communication via mediated online channels
- Delayed feedback to students
- Emphasis on visual design of content
- Flexible schedule
- Time online instead of the classroom
- Class participation replaces attendance
- Office hours change to online web conferences

#### What good online learning is not

- Self-paced
- Primarily a set of recorded videos
- Anti-social
- Boring
- Devoid of an instructor

#### Or just giving a students a bunch of tasks

#### Read chapter 1

- Complete assignment 1
- Read chapter 2
- Complete assignment 2
- Read chapter 3
- Complete assignment 3

#### Roles of the teacher and the learners

| Teacher                                          | Student                                       |
|--------------------------------------------------|-----------------------------------------------|
| <ul> <li>Designing the course</li> </ul>         | <ul> <li>Engaging in assignments</li> </ul>   |
| <ul> <li>Teaching in the course</li> </ul>       | and activities                                |
| - Modeling                                       | <ul> <li>Collaborating with peers</li> </ul>  |
| - Coaching                                       | <ul> <li>Asking questions of peers</li> </ul> |
| - Scaffolding                                    | and the instructor                            |
| <ul> <li>Providing feedback</li> </ul>           | <ul> <li>Reflecting</li> </ul>                |
| <ul> <li>Assessing student progress</li> </ul>   | <ul> <li>Sharing experiences</li> </ul>       |
| <ul> <li>Contributing to conversation</li> </ul> | •                                             |

## Assess student prior knowledge to inform your course design

Learn more about your students' prior knowledge and preconceptions before class

#### Pre-class survey

- Students have diverse experiences and knowledge.
- Learn more about what they know and what they don't by asking a pre-course survey.
- Incorporate the findings into the class discussion and lecture.

#### Data Visualization: Skills Intake Questionnaire

\* Required

The purpose of this survey is to learn more about your background, knowledge, and skills. You will be asked to rate your knowledge and skills. Next, you'll be asked questions about the content of several data visualizations. Finally, as your professor I'd like to learn more about your objectives and goals for this course. This survey should take about 10 minutes to complete.

Your Name \* Your degree program \* Full Time MBA Part Time MBA MS-IS (Stern / Courant) Data Science Other: Define data visualization in your own words. \* (Don't Google it)

## Build the survey in Google Forms

Ask questions about

- stds. Background & skills
- to assess their understandings of content

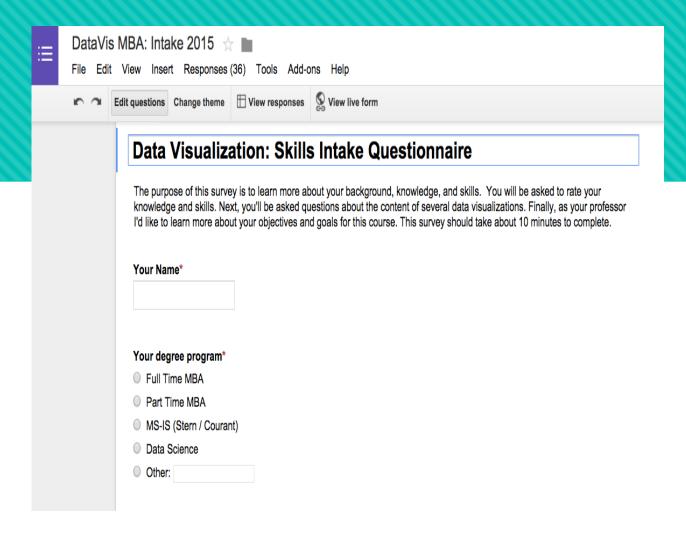

#### Types of questions

- 1) Perception questions: Ex."how confident are you in using the following technologies: Python, PowerPoint, Excel?
- 2) Content questions: Ex., "which of the following data visualization chart types is most appropriate to show time series data: pie, line, histogram, or scatterplot?"
- 3) Open ended questions: Ex., "Define data visualization." Open-ended questions allow students to share their understandings of the content in their own words

Which of the following charts could you use to show categorical data?\*
Select all that apply

- Stacked Bar Chart
- Column Bar Chart
- Parallel Coordinates Chart
- Choropleth Map
- Histogram

#### Distribute the link to students

Add the link to the first module.

 Send an email with the link in advance of class or during class.

Complete the following survey: → http://bit.ly/datavismba2015

#### Lessons > Week 1: 9/17 - Introduction to Data Visualization

I. Welcome to Data Visualization!!!!

For a course preview, watch the video below

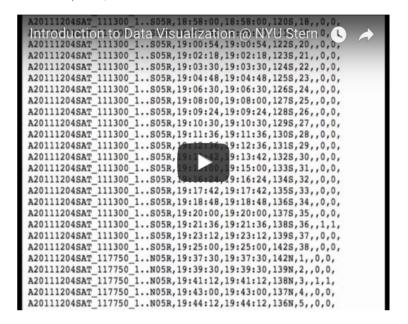

II. In preparation for our first class on 9/17, please complete the following:

- · Review the final syllabus.
- Complete the following survey: http://bit.ly/datavismba2015
- Skim, Chapter 2 of Data Points (required text).

#### Share results

The instructor can see data presented in spreadsheet or summary form

 Summary pages can show students where they rank in class

#### Which of the following charts could you use to show categorical data?

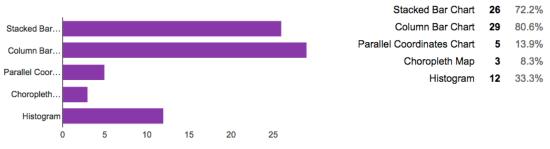

#### Which chart type is best for displaying time series data?

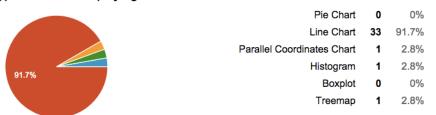

#### Incorporate the results

Incorporate student responses into the online content and discussion.

Show students where they rank

in relation to the class.

Use results to modify your content.

#### Your definitions

- 1. Being able to report data in a way that facilitates decision making
- 2. A visual representation of the insights gained from the analysis of data or from the structure of the data itself.
- Data on its own is just... data. Data Visualization brings data to life, where a story can be told, and decisions can be made.
- 4. Making drab data come alive with exciting visual graphs or pictures that quickly and viscerally illustrate a message
- 5. Using graphical representation to persuade/info our target audience with data you manipulated in order to fulfill your agency or goal. Note that "manipulated" is key word in the sentence prior in that the graphical illustration used may be skewed in order to satisfy your agenda.

#### Instructions to do it:

# Untitled form Form description Untitled Question Option 1 RESPONSES Multiple choice

Add option or ADD "OTHER"

#### Go to GoogleDrive

- Select New > Google Forms
- Add title, form description, and begin entering questions.

Select from a wide-array of question types.

- When finished select > Send
- Copy URL or enter email addresses
- Share with students
- View results by selecting >

Responses on the for

#### STRATEGY: Instructor Presence

## Strategies to stay present and keep students engaged

- Greet the class with a welcome message
- Post weekly announcements
- Introduce new topics
  - Deadline reminders
  - Reflections on the progress of the class as a whole
- Provide frequent feedback on student work
- Contribute to online discussions
- Advertise and promote your availability for office hours
- Respond to questions in a timely fashion
  - Clear guidelines for communication

#### **EXAMPLE 1: Welcome**

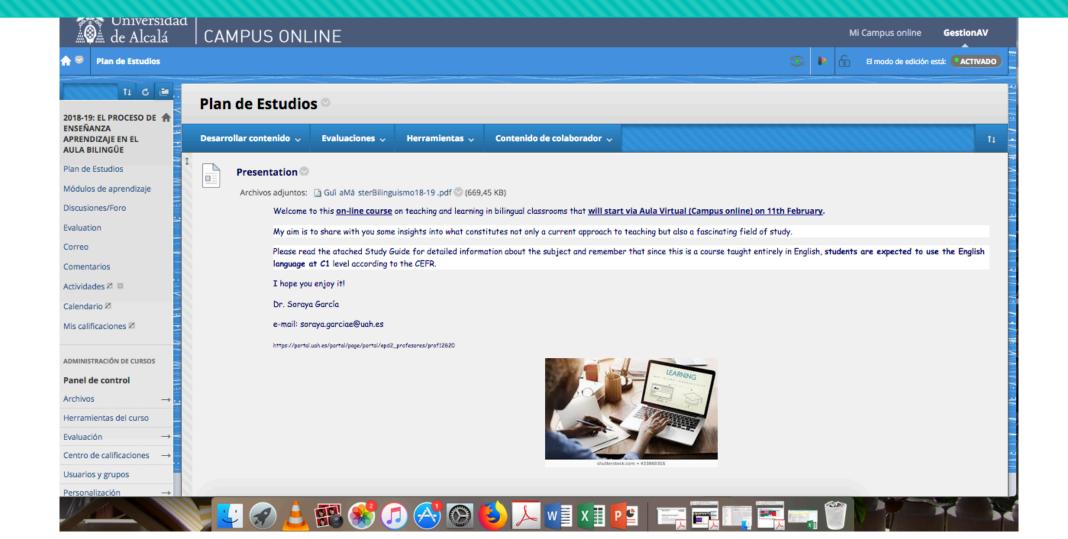

#### **Example 2: & evolution messages**

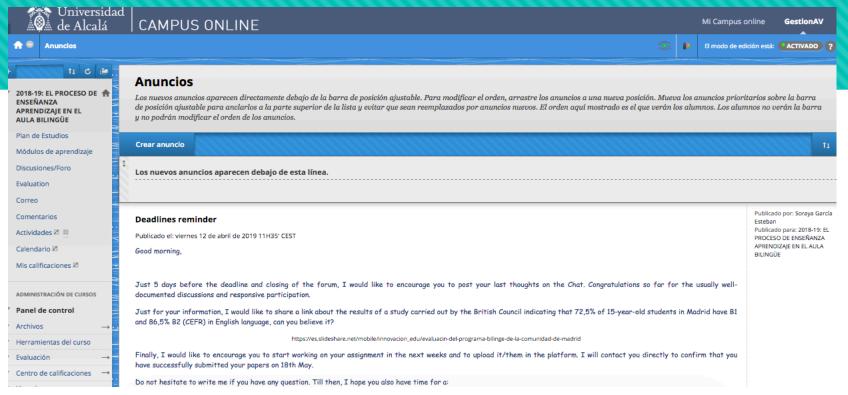

Oct 16 at 11:38am

Welcome to week 5 of Collaboration Technologies. For this week please continue reading *Here Comes Everybody*. The details are explained in the week 5 lesson.

Later this week I will be posting the final paper assignment. I will make an announcement in the course and send an email notification indicating where you can find the assignment description details.

Please feel free to contact me with any questions! Happy reading!

Best,

20

#### Ex. 3: Advanced organizer

Create organizer for upcoming sessions to ensure students better prepared.

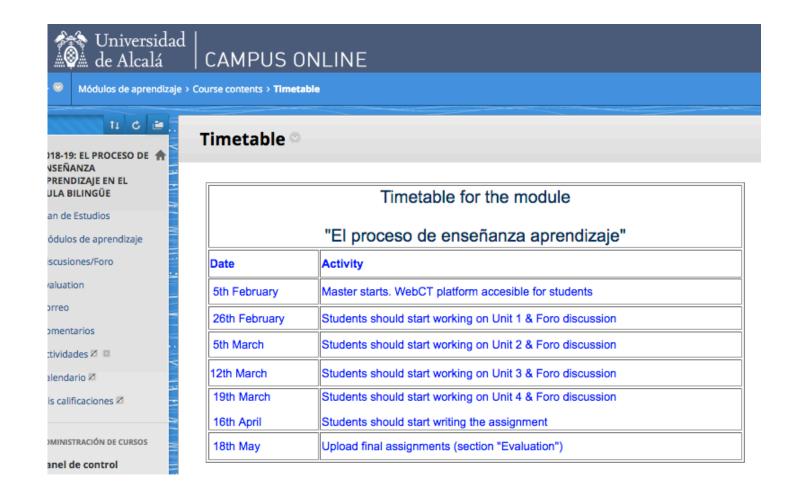

#### Ex. 4. Assessment & feedback plan

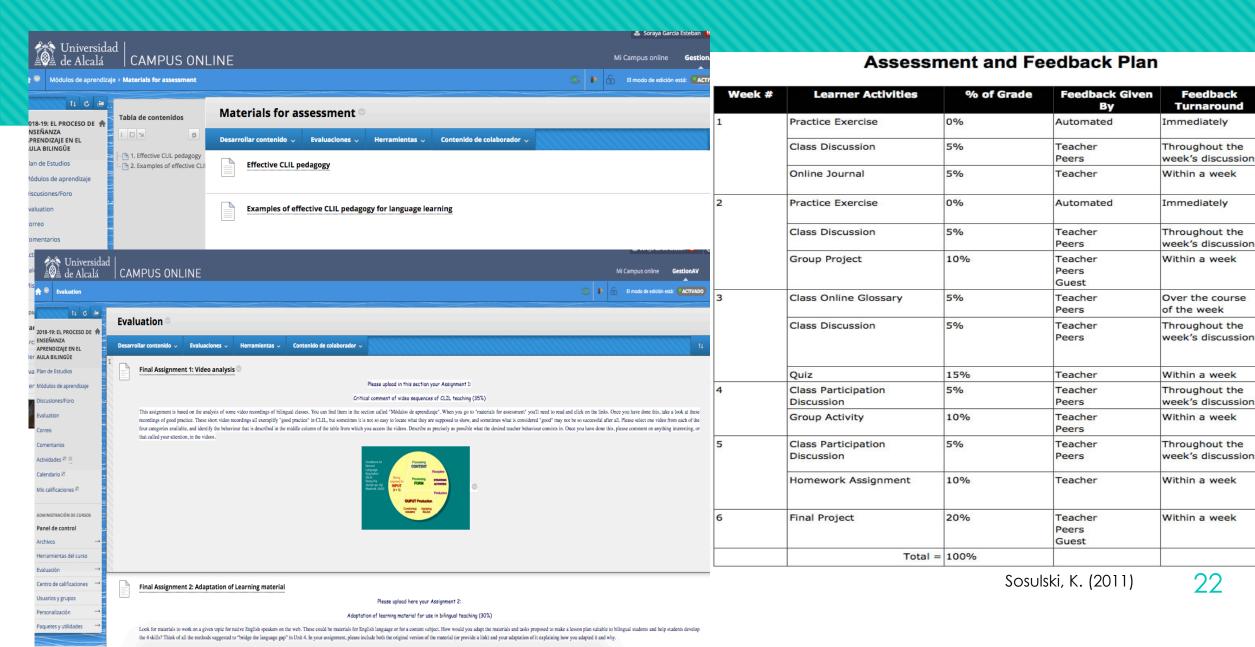

#### Ex. 5. Provide structured help sessions

#### Optional Online synchronous meetings

To assist in your learning of data visualization online, there are 3 optional scheduled online working sessions. These sessions are designed around your needs and questions. You are not required to attend. If you wish to attend, please sign up below. In advance of the online meeting, you will receive an email from GoToMeeting with information on how to attend.

Tuesday: 10/7: 8-9am EST: Sign up here.

Tuesday: 10/14: 3-4pm EST: Sign up here.

Wednesday: 10/15: 5-6pm EST: Sign up here.

#### Ex. 5. Add a communication strategy

#### Communication Strategy

There are several ways to contact me:

- Office Hours. I will be available for onsite office hours every Tuesday and Friday from 1pm to 3pm and online by appointment.
- By Phone Appointment. I am available for phone appointments. Please email me to schedule an appointment.
- Email. I am available by email and will respond within 24 to 48 hours. For urgent matters, I would suggest following up by phone.
- Question and Answer Discussion Forum. Always check the Question and Answer discussion forum to ask a question of the class and see if a response has been posted to your question.

#### **PART II**

#### Design of the online education experience Context Tutor Content

## Describe some ways that you can present or introduce content to students in an online course

#### What is content?

#### What is content?

The knowledge that an expert possesses and demonstrates to students.

#### **Categories**

- Domain knowledge
- O Heuristic strategies
- Control strategies
- Learning strategies

#### Organizing lesson/module contents

## Organize lessons according to the timeframe of the course

Week 1: 5/23 - 5/29

Week 2: 5/30 - 6/5

Week 3: 6/6 - 6/12

Week 4: 6/13 – 6/19

Week 5: 6/20 - 6/26

Week 6: 6/27 - 7/3

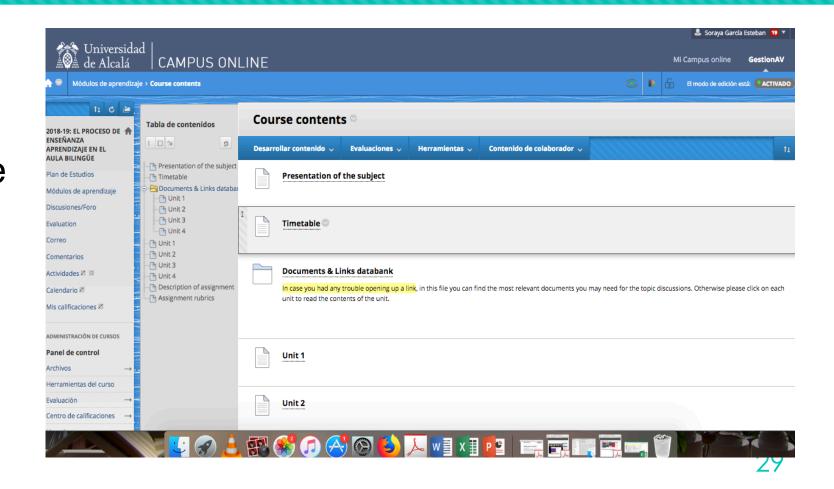

#### Lessons or modules sequence

The sequence of lessons should be chosen to support students needs at different stages of learning.

Week 1: 5/23 - 5/29

Topic: Data Visualization as

Communication

Overview

Demonstration

Exercise

Discussion

Advanced Exercise

Week 2: 5/30 - 6/5

Week 3: 6/6 - 6/12

Week 4: 6/13 - 6/19

for the content

#### Lessons: A basic structure

- 1. Introduction to new concept
- 2. Demonstration of new concept
- 3. Application of new concept

## Example 1.1. Introduction to new concepts Topic introduction

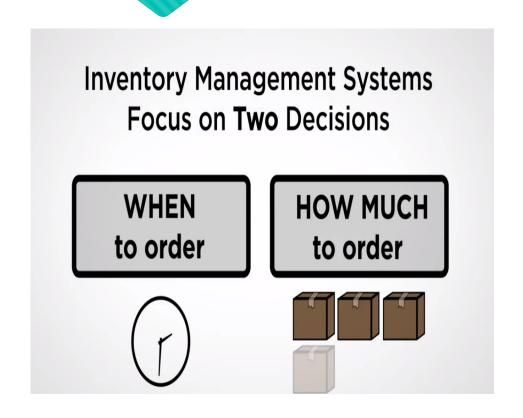

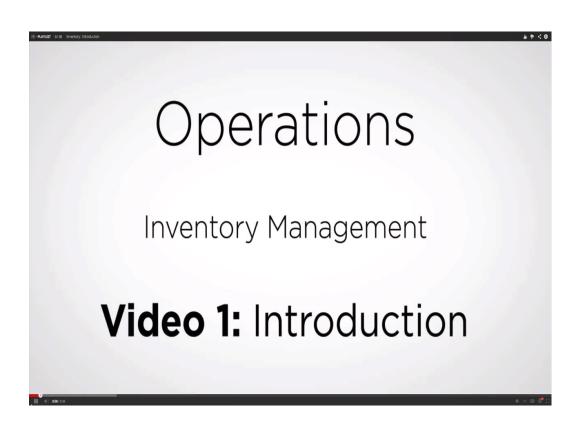

### Example 1.2. Introduction to new concepts Problem – solution demonstration

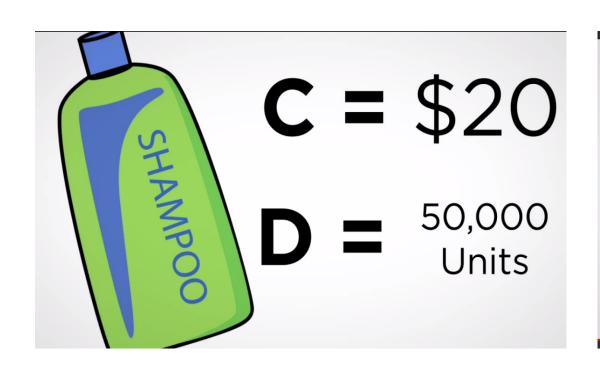

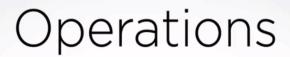

Inventory Management

Video 2: Problem Walkthrough

## Example 1.3. Introduction to new concepts Call to action – student assignment

#### **Assignment:**

What is the inventory level at which you would you place the order?

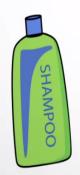

Lead Time: 1 Week

Weekly

Demand: 1000 Units

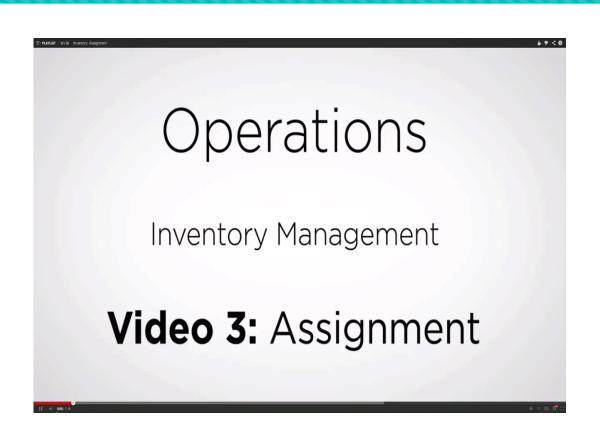

#### 2. Presentation of content

- Many lecturers propose the development of robust video lectures
- Short videos can replace long lectures.
- However, how do we know if students are watching the videos?

#### Why use video / resources in your course?

- Introduction to some concept or phenomena
- Demonstration of problem solving
- Illustration of a technique or approach
- Inclusion of alternative viewpoints or perspectives
- Evaluation of the source (the video content itself)

#### What is the expectation when assigning a resource

| Example 1                                                                 | Example 2                                                                 |
|---------------------------------------------------------------------------|---------------------------------------------------------------------------|
| Watch these three videos (link 1) (link 2) (link 3) in advance of class 3 | Watch these three videos (link 1) (link 2) (link 3) in advance of class 3 |
|                                                                           | As you watch the videos consider the following questions: Q1, Q2, & Q3.   |

#### What is the expectation when assigning a resource

| Example 3                                                                  | Example 4                                                              |
|----------------------------------------------------------------------------|------------------------------------------------------------------------|
| Watch these three videos (link 1) (link 2) (link 3) in advance of class 3. | Watch these 3 videos (link 1) (link 2) (link 3) in advance of class 3. |
| As you watch the videos consider the following questions: Q1, Q2, Q3.      | As you watch the videos consider the following questions: Q1, Q2, Q3.  |
| Draft a one page summary of your responses to the questions.               | Draft a one page summary of your responses to the questions.           |
|                                                                            | Submit your responses before class 3.                                  |

#### Use case #1: The black box approach

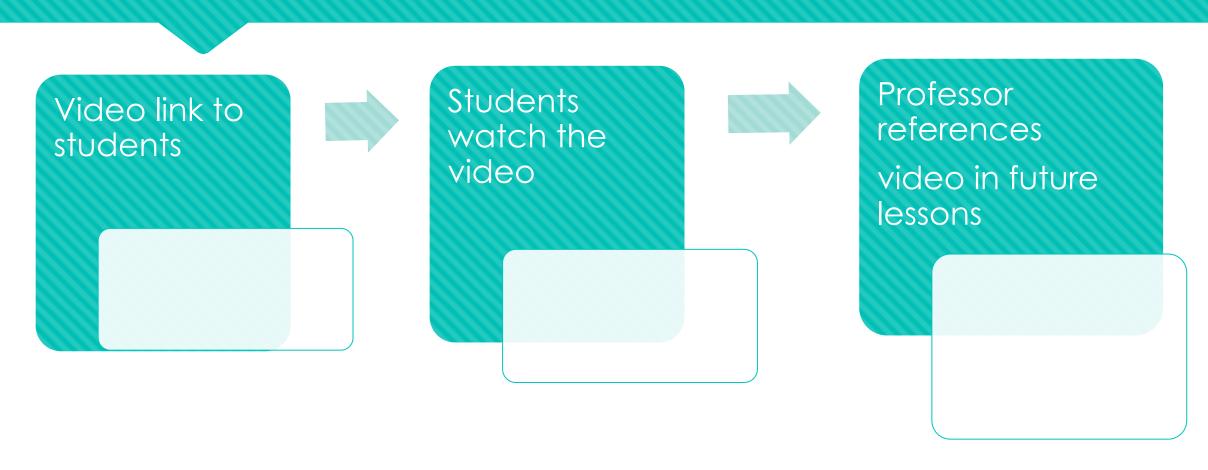

### The educational challenges

- Preparation
- Understanding
- Integration

### How can we address these challenges?

Preparation → Required deliverable

- Understanding → Question / prompts / tests
- Integration → Discussion

## Use case #2: The transparent approach

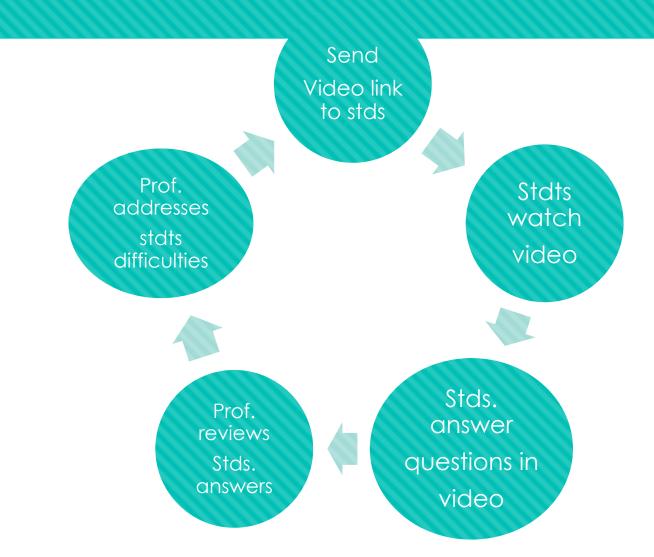

# Insights on student preparation and their understandings as they watch the videos

#### Interactive videos provide:

- 1. opportunities to actively participate in the video lecture by responding to question & discussion prompts
- 2. robust analytics that show data by student including responses to questions, viewing time, date / time viewed,
- 3. the ability for students to rate the video & for tutors to incorporate the results into their teaching
- 4. opportunities to comment and generate discussion around the content and concepts viewed

#### Interactive Video

Use programs like Zaption to create interactive videos guided with quiz questions and information.

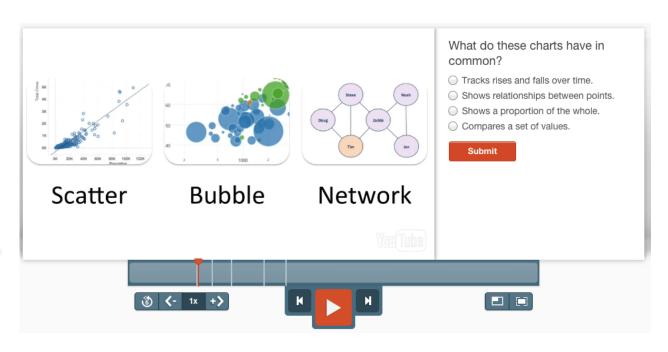

#### How do students interact with the video?

- While a student is watching a video, a question or prompt to discuss the topic appears on the screen, pausing the video.
- Students can then respond appropriately, after which, the video resumes.
- Feedback is provided to the student based on their response.

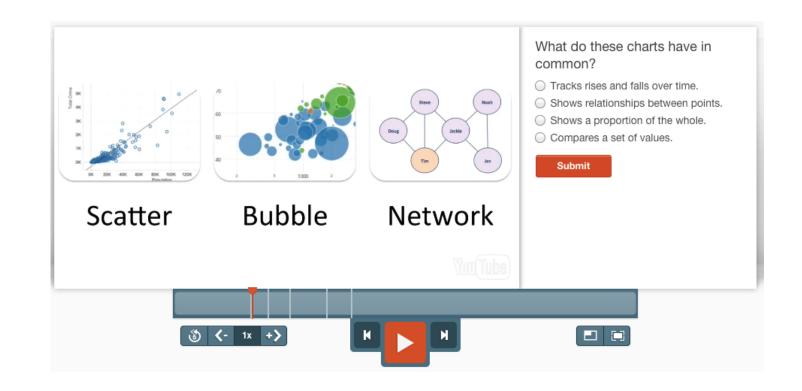

### Types of questions & prompts

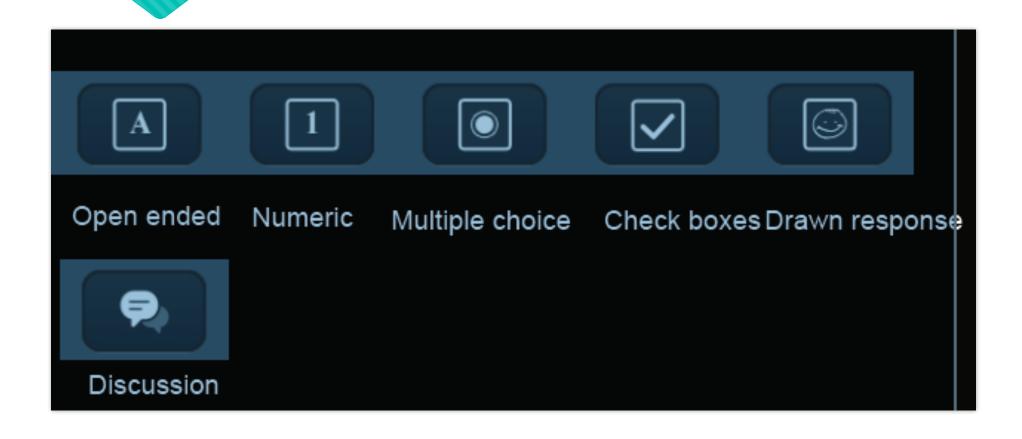

#### How do you know that students have participated?

#### For each video:

- 1. the number of unique viewers,
- 2. the average viewing time,
- 3. the % of stds. dents who completed the questions is available through Zaption's analytics interface.

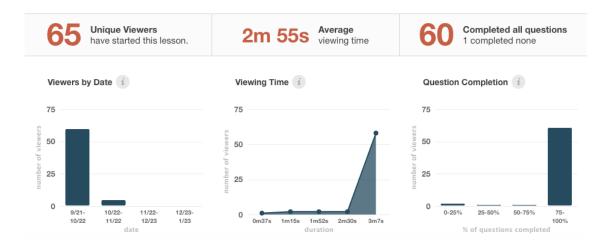

#### How do you know if students participate?

#### The prof. can see:

- the average score &
- 2. the average N° of "skips forward" that the students made during the video, &
- 3. the average rating students gave the video from 1 to 5 \*\*\*\*

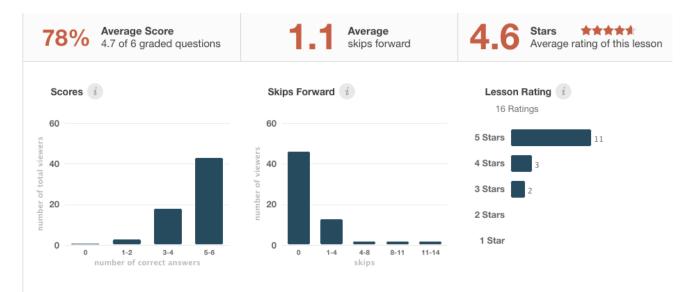

#### Can you see the data by student?

Yes, in addition to summary data, there are data that the prof. can view by stds.

- The analytics provided by student are powerful.
- For each student you can see the response by question, the question responses with the correct response highlighted, and the distribution of answers by the class.

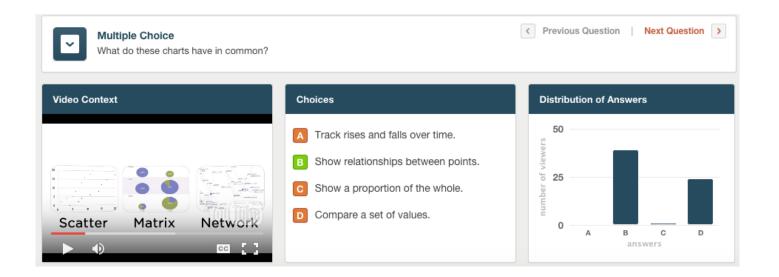

#### How I can use this data?

- To inform my weekly minilecture.
   With slides to show how well the class as a
- with slides to show now well the class as a whole did on the questions asked in the video.
- To customize my lecture and identify areas
   That may need more clarification.
- It signals to students that I am engaged in the Learning & monitoring their progress.

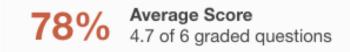

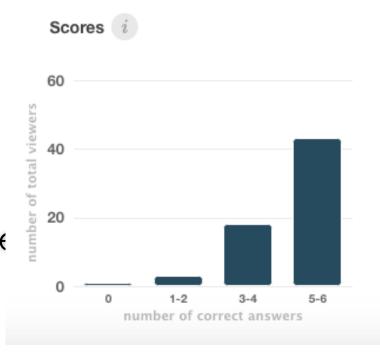

## STRATEGY: Present ideas or concepts in diverse ways using open content.

Open Content: Ted Talks

- For new topics/concepts consider providing multiple explanations and/or diverse perspectives.
- Share multiple viewpoints in a few three to five minute videos
- For example, share the voices of data scientists, & information designers.

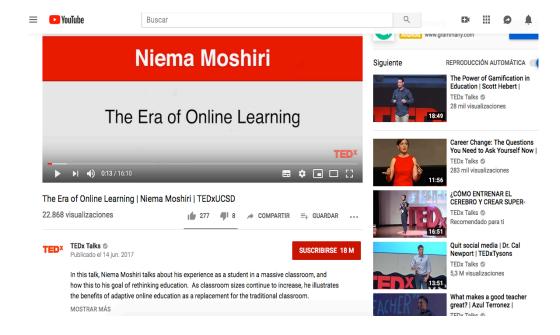

## Example 2. Open Content:

#### Khan Academy

- Has a rich set of resources for math, computing & arts.
- Resource for students to review statistical models such as regression or constructing scatter plot. (See the example)
- Good for demonstrations and tutorials.

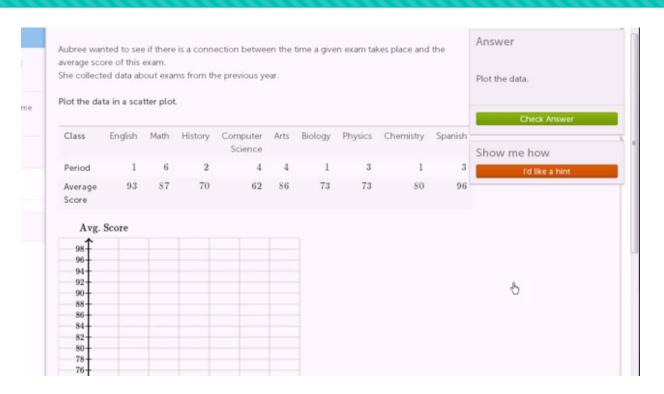

### Example 3. Distributing content to students

- Embed in a lesson in your LMS
- Share the link with students in your syllabus or via email.

Exercise A: Observing and commenting on the use of data visualization in a presentation

| Task       | Hans Rosling is a professor of international health and director of the Gapminder Foundation. Using at tool called Trendalyzer, Rosling runs an animation that shows the changes in poverty by country. He does this during a talk that first draws you in deep to the data and by the end, everyone is on their feet applauding.  Watch this video below and answer the questions that follow:  www.youtube.com/watch?v=jbkSRLYSojo |
|------------|----------------------------------------------------------------------------------------------------|
| Questions  | <ul> <li>Describe those attributes of Hans Rosling's presentation that you find particularly effective. Explain why.</li> <li>What questions are being addressed by the presentation?</li> <li>What data is used to create the visualization?</li> <li>What visual cues are used to represent the data?</li> </ul>                                                                                                    |
| Reading    | After completing the exercise, read Yau, Chapter 1. The first chapter aims to provide you with an argument for creating meaningful visualizations. You'll notice Yau references Hans Rosling's infamous presentations.                                                                                                    |
| Submission | Provide answers to each of the questions.                                                                                                    |

# STRATEGY: Use synchronous communication

Adding real-time teaching to your class...

- Office Hours
- Guest speakers
- Student presentations
- Class make-up
- In-class substitute
- Tutorials
- Study sessions
- And much more...

#### Use web meeting

- Virtual method when f2f interaction is limited.
- Each student has a voice
- Allows profs. & students meet online at the same time.
- Tools:

WebEx,

GoToMeeting,

<u>Adobe</u>

Connect

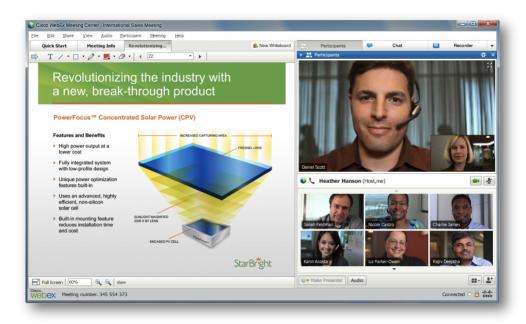

# Online Presentations led by tutor &/or students

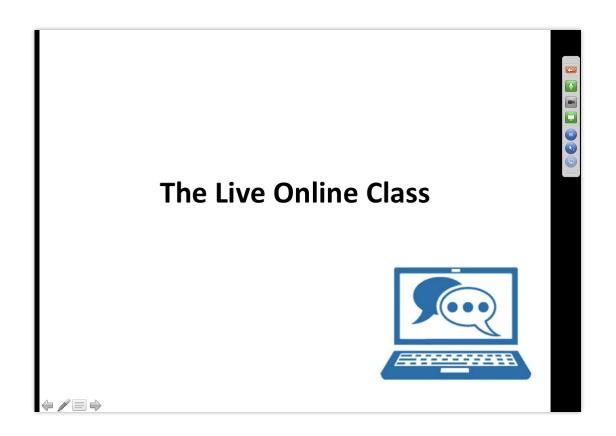

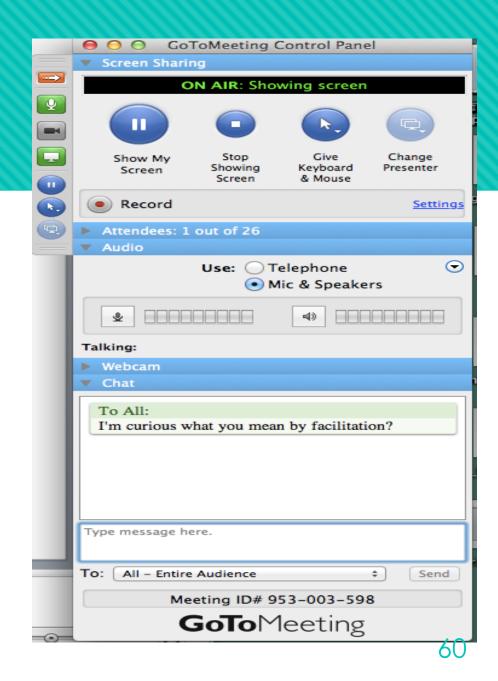

#### How to...

- Arrange a time/date with participants to have the web meeting
- Make sure you have a secure connection and the same program to engage in the meeting
- Conduct various agenda through the platform (e.g. interactive class, discuss an idea, work through a presentation, etc.)

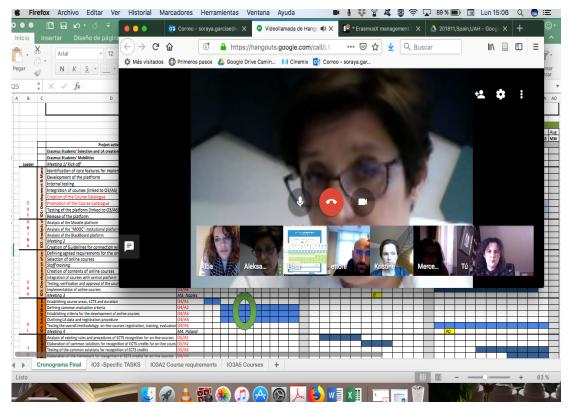

#### Establish communication guidelines

How will you respond to chat messages?

- Who can talk and when?
- Encourage the use of audio and video for max. engagement.

#### **Examples: Foro discussions**

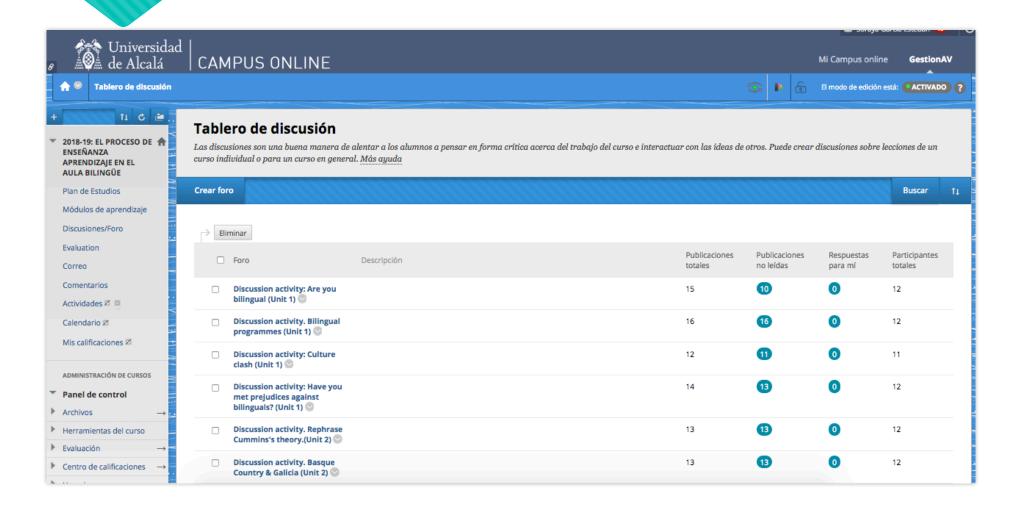

#### **Student Presentations**

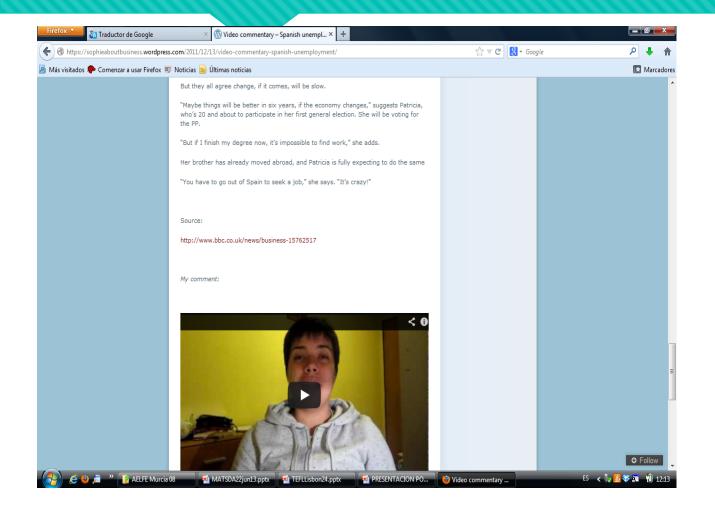

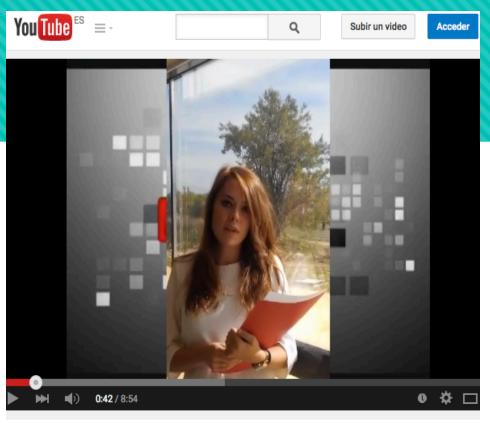

:he all whatching eye?

## **Guest Speakers**

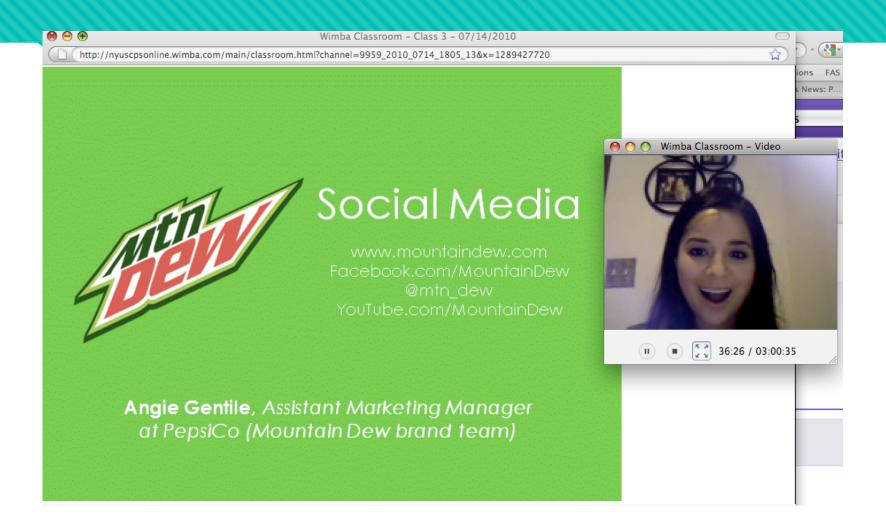

#### STRATEGY: Students as content creators

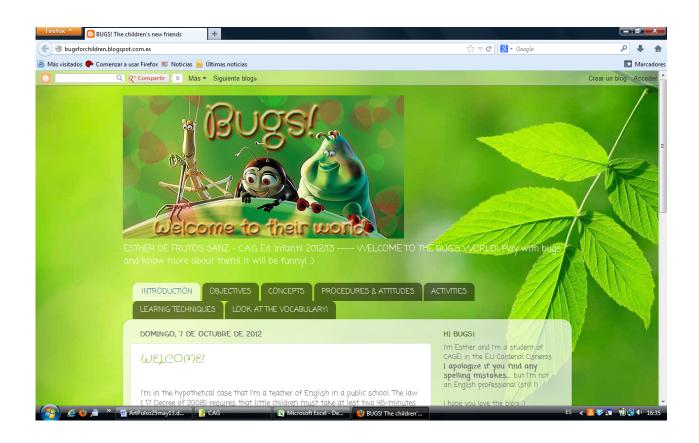

## Example: Student video project: USPS

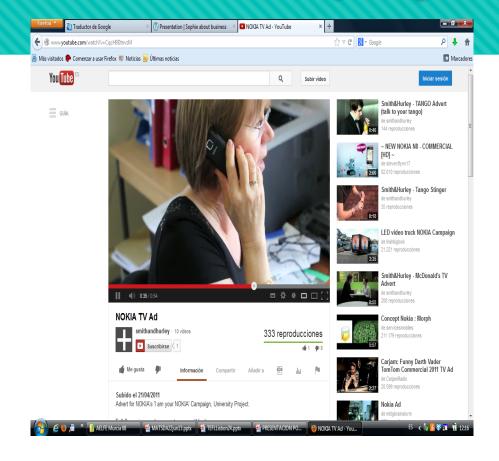

Student video project: Brooklyn Brewery

https://www.youtube.com/watch?v=ykxZ9WUkrk8&feature=youtu.be

## Objective: To create a 2 minute video presentation with images and narration.

#### **Process**

• Step 1: Begin with a PowerPoint deck.

Include images and text in the order in you which to narrate over them.

- Step 2: Have a script or talking points handy.
- Step 3: Record your narration.
- Step 4: Match your narration (your audio track) to the images you want displayed.
- Step 5: Edit and deploy

#### Tips

Do not read what is written on the slide.

- Avoid using too much text, use images instead.
- Try tell a story rather than deliver a report.
- Consider how you will engage your audience.
- Ask questions, demonstrate, show & tell.

#### How to...

#### Tools: Screenflow and PowerPoint

- Begin by exporting PowerPoint slides as images (File > Save as Pictures)
- Bring up Screenflow. Record your narration.
- Save file and edit by adding your Powerpoint images.
- Save & export as AppleTV format.
- Upload movie to your YouTube.

#### STRATEGY: Self-Assessment

Use self-assessment quizzes and practice exercises
Allow students to self-assess to gauge their knowledge and
understanding of content—also signals important concept to know/learn.

- Textbook resources such as Pearson or McGraw Hill, chapter by chapter quizzes
- Use quiz tool in LMS to create short weekly self-assessment quiz
- Embed questions into timeline of video mini-lecture that students can respond to and receive feedback on responses

## **Example:**

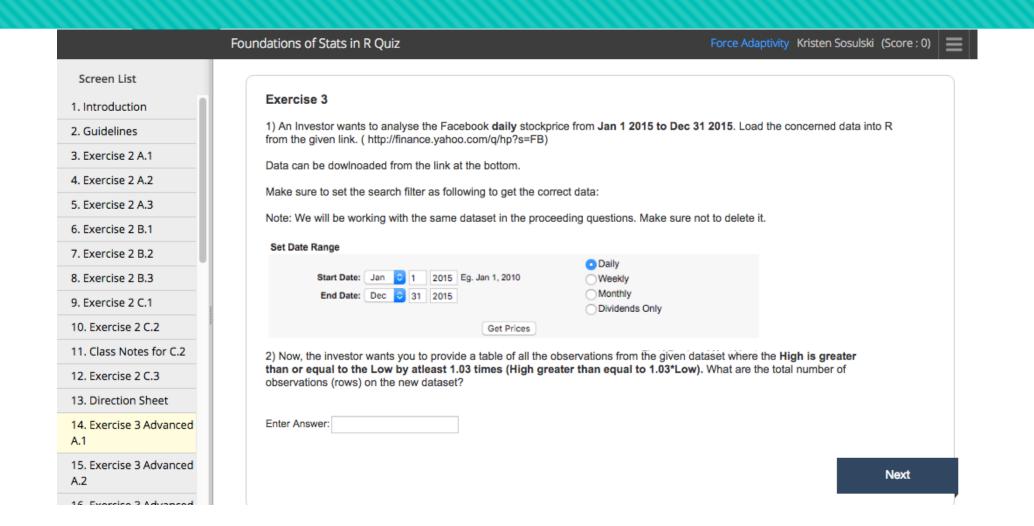

### Tools for testing and quizzing

#### LMS supported engine

- Google Forms / Survey Tools
- Smart Sparrow for adaptive learning

## STRATEGY: Structure group work to promote collaboration. Include yourself in the process

Example: Have students work on collaborative documents

Google Docs,
Presentations,
Spreadsheets allow for
multi-userauthoring and
creation of content

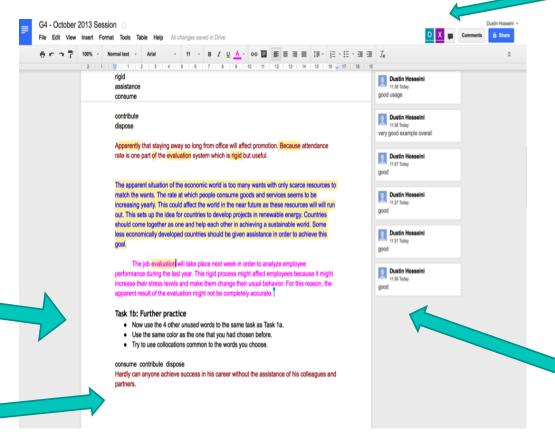

Different colored markers indicate to the instructor who contributed what sections, who made comments, and how an assignment came together

While working on a document participants can simultaneously chat about the edits

#### Google Docs: Instructor Feedback

The comments features allows the instructor to add feedback in-text or in the margin of document

#### **Executive Summary**

QMSS would like to develop an online community which will engage prospective students, current students, and alumni. However, their current online efforts have been disorganized and lacking in content, and as a result, they have not gained much of a presence in social media. Luckily, none of their direct competitors have gained much traction in this space, and given the profile of their target audience, there seems to be opportunity for QMSS to become the leader in online marketing. To accomplish this, QMSS needs to first fix the "cover pages" of their social media world, then find a way to develop relevant and engaging content, and finally create a comprehensive strategy for integrating the different media through the school year.

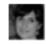

#### sosulski

6:21 PM Jul 24

So the assumption here is that social media will be used for marketing purposes. What are you marketing to the "current students" or the "alumni". You can certainly market to the prospective students.

# Web-based tools Google Docs

Enables faculty and students to collaborate more efficiently and effectively on papers, spreadsheets, and presentations

- Several people can collaborate simultaneously (both comments and content)
- Revision history allows to revert to previous versions, if needed.
- Encourages accountability of collaborators and auto-save ensures work will not be lost.

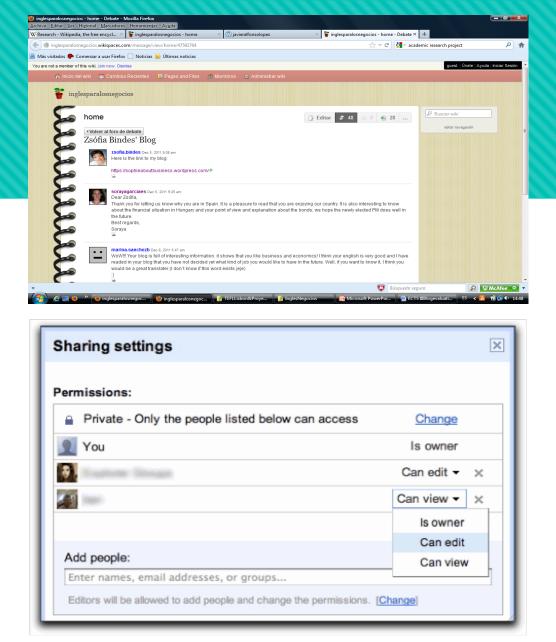

Sharing settings in Google Docs.

#### How to set up GoogleDocs

Google docs are easily accessible through:

http://www.google.com/docs/about/

or the Google doc icon in your Gmail apps

- Create a Google doc you wish to collaborate on
- Invite/share to other participants through Gmail

#### Further Practical training

•

- Creating visuals (slides and videos) for online teaching
- Developing interactive videos, ex. create a 2 minute video presentation with ppt./images and narration.
- Using programs like Zaption to create interactive videos guided with quiz questions and information (ex. questions in the same video

Ref. Val, M. & Soluski, K (2017)

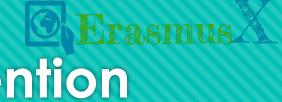

## Thank you for your attention

@x\_erasmus
https://: erasmusxproject.github.io

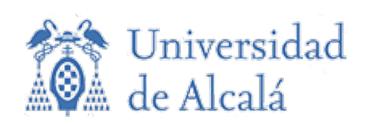

soraya.garcia@uah.es elisa.rojas@uah.es mercedes.burguillo@uah.es

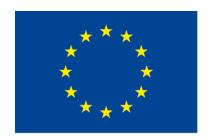

#### Co-funded by the Erasmus+ Programme of the European Union

**EN** This project has been funded with support from the European Commission. This publication [communication] reflects the views only of the author, and the Commission cannot be held responsible for any use which may be made of the information contained therein.

**ES** El presente proyecto ha sido financiado con el apoyo de la Comisión Europea. Esta publicación (comunicación) es responsabilidad exclusiva de su autor. Ni la Comisión, ni el Servicio Español para la internacionalización de la Educación (SEPIE), son responsables del uso que pueda hacerse de la información aquí difundida.